## **Overview**

Selected Independent Software Vendors (ISVs) and Software Developer Agreement (SDA) partners are approved, subject to a written agreement with Acucorp, to create product codes and product keys or completed license files for the ACUCOBOL-GT runtime system. These vendors are called *reproducing ISVs.*

This document is intended for reproducing ISVs who have already used Acucorp products to develop applications and are ready to distribute them to end user customers*.* 

All Acucorp products (except for the Web Runtime and the ACUCOBOL-GT Thin Client) require a license file for use. The license file contains configuration and licensing information, such as the number of users allowed to execute the product simultaneously. There are two key components of the Acucorp licensing mechanism that are required to create a license file:

- 1. The *Product Code* and *Product Key*, a matched pair of alphanumeric strings that are used to create the license file
- 2. The *Activator*, a utility that creates the license file from the product code and key

When these vendors distribute Acucorp runtimes to their customers, they may provide either (1) a product code and product key pair and the Activator utility or (2) a completed license file.

This document explains how to use the *ISV License Utility* to create runtime product codes and keys or license files for your customers, and lists the Acucorp software components that must be distributed with the product code and key pairs. This is a supplement to the *Getting Started* book and assumes that you are familiar with the terminology and procedures it contains.

## About the ISV License Utility

The ISV License Utility is a command-line utility that generates product codes and product keys or license files for ACUCOBOL-GT Version 7.0 (or later) runtimes.

*Note: This utility is not backward compatible. All necessary components must be from the same version number. If you need to create product codes and keys for earlier versions of the runtime, contact your Acucorp representative.* 

Even though the ISV License Utility runs only on 32-bit Windows systems (Windows 98, ME, XP, 2000), it generates product codes and keys and license files for all supported platforms.

NOTICE: Nothing in this document is intended to amend the terms and conditions of the applicable license agreement between you and Acucorp, Inc. Rather, this document is meant to summarize the various aspects of Acucorp's licensing technology, which is required to operate the Acucorp Software. The terms and conditions of your licensing of Acucorp Software shall continue to be governed by the applicable license agreement between you and Acucorp, Inc.

The information contained in this summary is, by definition, incomplete and provided for information purposes only. Any statements regarding Acucorp products or services do not constitute a certification or warranty, either express or implied, of any kind and do not modify any existing warranties or agreements. The ISV agreement signed by you and Acucorp, Inc., shall continue to govern the terms and conditions of the licensing and support of Acucorp software.

Copyright 2000-2005 Acucorp, Inc. ALL RIGHTS RESERVED.

Acucorp, ACUCOBOL-GT, *extend*, and "The new face of COBOL" are registered trademarks or registered service marks of Acucorp, Inc. Other brand and product names are trademarks or registered trademarks of their respective holders.

#### Master Runtimes

As a reproducing ISV, you should order from Acucorp the *master* versions of the runtimes you plan to distribute. You need a different master runtime for each platform for which you intend to create product code and key pairs or license files. When you order your master runtimes, Acucorp also provides product codes and keys for each master runtime. The executable file for a master runtime is the same as that for a standard runtime, but it requires a different type of license file. You obtain the runtimes for customer distribution by making copies of the master runtimes, rather than reordering from Acucorp.

# Preparing to Use the ISV License Utility

Similar to other Acucorp products, the ISV License Utility requires a license file. The license file is configured in accordance with your license agreement. When you order the ISV License Utility, you receive the following files:

- isvlic32.exe (a utility that creates a product code and key or license file)
- acme.dll (a utility library used by "isvlic32.exe")
- activator.exe (a utility that creates the license file from the product code and key)
- isvinst.pdf (this file)

Copy these files into a directory on the Windows machine on which you intend to run the ISV License Utility. You also receive runtime executables and product codes and keys for the master runtime(s) you ordered.

Have the product codes and keys for the ISV License Utility and for your master runtimes available. Run the Activator utility and enter the product code and key for the ISV License Utility, as described in the *Getting Started* book. You must also enter the codes and keys for each master runtime you ordered. This creates the license file for the ISV License Utility ("isvlic32.alc"). The Activator places the license file in the current directory ("c:\Acucorp\Acucbl700\AcuGT\bin" by default), unless a different directory is specified in the Windows registry. The "isvlic32.alc" file must be located in the same directory as the "isvlic32.exe" file.

#### *Note: You do not need to install the master runtime executable files in order to use the ISV utility.*

You are now ready to run the ISV License Utility.

## Running the ISV License Utility

The ISV License Utility runs from the console prompt (DOS box). The utility accepts a number of parameters to specify the appropriate product code and key pair or license file for your customer. These parameters are described in detail in the next section.

### To generate a product code and product key (but not the actual license file):

1. Type the command string **isvlic32** at the console prompt followed by the appropriate parameters separated by spaces, and press **Enter**:

C:\Acucorp> **isvlic32 [parameters]** 

2. When you are asked if you want to "Create a license?", type **Y** or press the **Enter** key. (Typing **N** shuts down the utility.)

- 3. If you did not include any parameters in step 1, you are prompted for required parameters.
- 4. When you are asked if you want to "Create a license file?", type **N** to create the product codes and keys. These are displayed on the screen.

*Note: If you create the product codes and keys and then use the Activator utility*  to create the license file, the Activator places the resulting license file in the *current directory ("c:\Acucorp\Acucbl700\AcuGT\bin" by default). This could overwrite existing runtime license files that are already present in that directory. We recommend that you use this method only if you plan to distribute the product codes and keys and the Activator utility to your customers so they can create the license file on the target machine.* 

#### To generate a customer license file:

1. Type the command string **isvlic32** at the console prompt followed by the appropriate parameters separated by spaces. The *filename* is the name of the runtime license file you want to create. Press **Enter**:

C:\Acucorp> **isvlic32 [parameters] filename**

- 2. When you are asked if you want to "Create a license?", type **Y** or press the **Enter** key. (Typing **N** shuts down the utility.)
- 3. If you did not include any parameters, you are prompted for required parameters.
- 4. When you are asked if you want to "Create a license file?", type **Y** to create the license file in the current directory. If you did not indicate a target *filename* in the command line, the file is given the default name as described below.

## ISV License Utility Parameters

Usage

C:\Acucorp> **isvlic32 <parameters> [filename]** 

#### Parameters

The supported values of the following parameters are determined by your license agreement with Acucorp. Parameters other than those defined in this document are not supported in the current version of the license utility. Not all values given below may be available to all reproducing ISVs.

- **-m machine-key** defines the host machine for the product. The value is a number between 0 and 255. For non-Windows systems, the specific machine-key is distributed with the master runtime ordered from Acucorp*.* (This number can be found in "isvlic32.alc".) For Windows systems, the machine-key is "2". This parameter is required.
- **-u number-of-users** the maximum number of users you may set is determined by your license agreement. For example, if your license agreement is limited to five users, the value must be less than or equal to "5".
- **-r maximum-number-of-records** this parameter allows you to limit the number of records that can be contained in a data file opened by the user's program. The number of records is counted in increments of 200, up to a maximum of 3000. This means you can enter a numeric value between "0" and "15". For example, enter a value of "5" to set a limit of 1000 records. A value of "0" indicates no record limitation.
- **-e expiration-date** (yyyymmdd) determines the date the license file expires. It can be set for a maximum of 120 days from the creation of the product codes and keys. This value may be mandatory, depending on your license agreement. If you are creating product codes and keys for a permanent license file, either omit this parameter or use a value of "0".

*Note: If you are entering this value on the command line, format the date as shown above. If you are entering the date as a response to a prompt, format the date including slashes as shown in the prompt (yyyy/mm/dd).* 

*filename* – If you include a filename at the end of the command string, the ISV License Utility creates the runtime license file for you using the name specified. In order for the runtime to find a license file when it is executed, the license file name must have the same prefix as the runtime executable name, and must end with ".alc". For example, if the runtime you are distributing is named "wrun32.exe", you must name the license file "wrun32.alc". The ISV License Utility names the runtime license files "wrun32.alc" (Windows) or "runcbl.alc" (non-Windows) by default. For this reason, you need to specify the appropriate filename, or rename the license file accordingly if you have changed the name of the runtime executable file. If you are creating a license file by answering **Y** to the prompt, this file is given the default filename.

*Note: If you are creating license files for several runtimes, be careful not to overwrite existing license files when creating subsequent files.*

# Examples of Common ISV License Utility Commands

- 1. To make a runtime code and key pair for a license file that:
	- Is for a single user
		- Has a limit of 400 records
		- Runs on Windows:

isvlic32 -m 2 -u 1 -r 2

- 2. To make a runtime code and key pair for a license file that:
	- Is for five users
	- Expires on December 1, 2005
	- Runs on Windows:

isvlic32 -m 2 -u 5 -r 0 -e 20051201

- 3. To make a runtime code and key pair for a license file that:
	- Is for ten users
	- Runs UNIX (machine-key 232)
	- Automatically creates the license file for the runtime:

isvlic32 -m 232 -u 10 runcbl.alc

# Distributing Licenses to Customers

You obtain the runtimes for customer distribution by making copies of the master runtimes, rather than reordering from Acucorp. When you distribute Acucorp runtimes to your customers, you may provide them with either (1) a completed license file or (2) product codes and keys accompanied by the license installation executables. The appropriate license installation executables are provided with the master runtimes you receive from Acucorp:

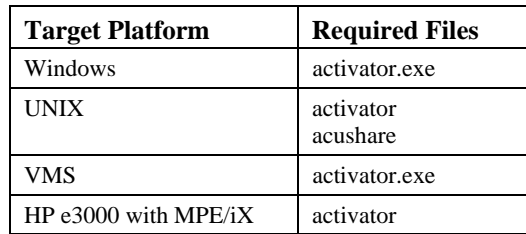

The installation instructions for all major types of host systems are provided in the *Getting Started* book.

*Note: License files created on a Windows machine for use with UNIX products (or any non-Windows system), must be transferred to the UNIX platform in ASCII format. They should not be transferred in binary format. Transferring the file in binary format may result in a file that is not properly a text file and that cannot be read by the Acucorp product.* 

# Optional Settings for the Windows Activator

If you are distributing the Windows version of the Activator utility with your products, there are several command line parameters available which allow you to customize the licensing behavior of your installation.

C:\**Activator <parameter, parameter2, etc...>**

Parameters

Usage

- **/PCODE=***product-code* and **/PKEY=***product-key* these parameters allow you to include the runtime code and key pair in your installation so that the end user does not have to enter them. These code strings should not contain any delimiters.
- **/DESTINATION=***directory*determines the location in which the license file is created. The directory name may contain embedded spaces, but do not use quotes around the name. The directory specified must exist and the Activator must have read, write, create, rename and delete privileges for that directory. If this parameter is omitted, the Activator places the file in the default location.
- **/DIALOG=NO**  This parameter indicates whether or not the user sees an error message when an error occurs.

 If this parameter is omitted or set to "YES", an error message is displayed. Then the Activator dialog box appears, allowing the user to re-enter the runtime code and key pair.

 When this parameter is set to "NO", if an error occurs, no error message or Activator dialog box appears. Instead, the Activator terminates, and the error condition is provided as a program exit code. Possible exit codes include:

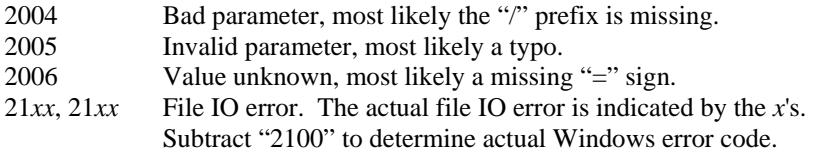

## Examples

1. To include the runtime code and key pair in your installation routine, and accept the default directory and Activator dialog behavior, enter:

Activator /PCODE=KESESTAGCJEYGEYS /PKEY=5A7D86B42881

2. To accept the default behavior of the Activator dialog box, and direct the license file to "c:\myapp\bin", enter:

Activator /DESTINATION=c:\myapp\bin

3. To include the runtime code and key pair in your installation routine, accept the default directory, and disable the error message and Activator dialog box, enter:

Activator /PCODE=KESESTAGCJEYGEYS /PKEY=5A7D86B42881 /DIALOG=NO

## For More Information

For more information about our licensing process or any component of the Acucorp development system, please contact your Acucorp representative.